# Scholarships Quick Guide

## Researching and tracking scholarships in Naviance Student

Students can research and track scholarship opportunities in Naviance Student from the Colleges tab.

#### Students can use the following tools:

- Scholarship List: Details on local scholarship opportunities and requirements
- <u>Scholarship Match:</u> Scholarships with requirements that may be a suitable match for students according to the information that their school has entered about each scholarship
- <u>Scholarship Applications</u>: Select scholarships that you have been awarded or for which you are planning to apply. If you have already been awarded a scholarship, please enter the dollar amount awarded.
- <u>National Scholarship Search</u>: A national scholarship search tool hosted by Sallie Mae Students can search the database of over 3 million scholarships worth more than \$20 billion.

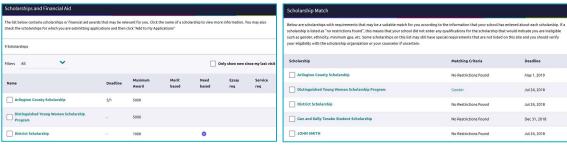

## To Add a Scholarship to your list:

- Log in to Naviance Student and click on the Colleges tab
- Select Scholarship
   Applications from the
   Scholarships and Money
   section
- 3. Click Add Scholarships
- Enter the status, dollar amount awarded, and select your scholarships from the list

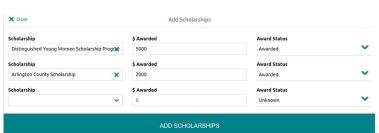

## Next Steps with Planning for Your Future

Many students do not think about scholarships for college until it is too late. Since scholarships are free money, they are a very effective way to pay for college expenses. Students should know how to search and where to search for scholarships. Research different types of scholarships and create a plan for applying for scholarships.

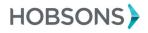